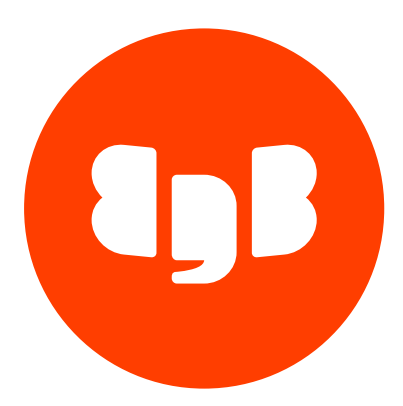

# Hadoop Foreign Data Wrapper Version 2

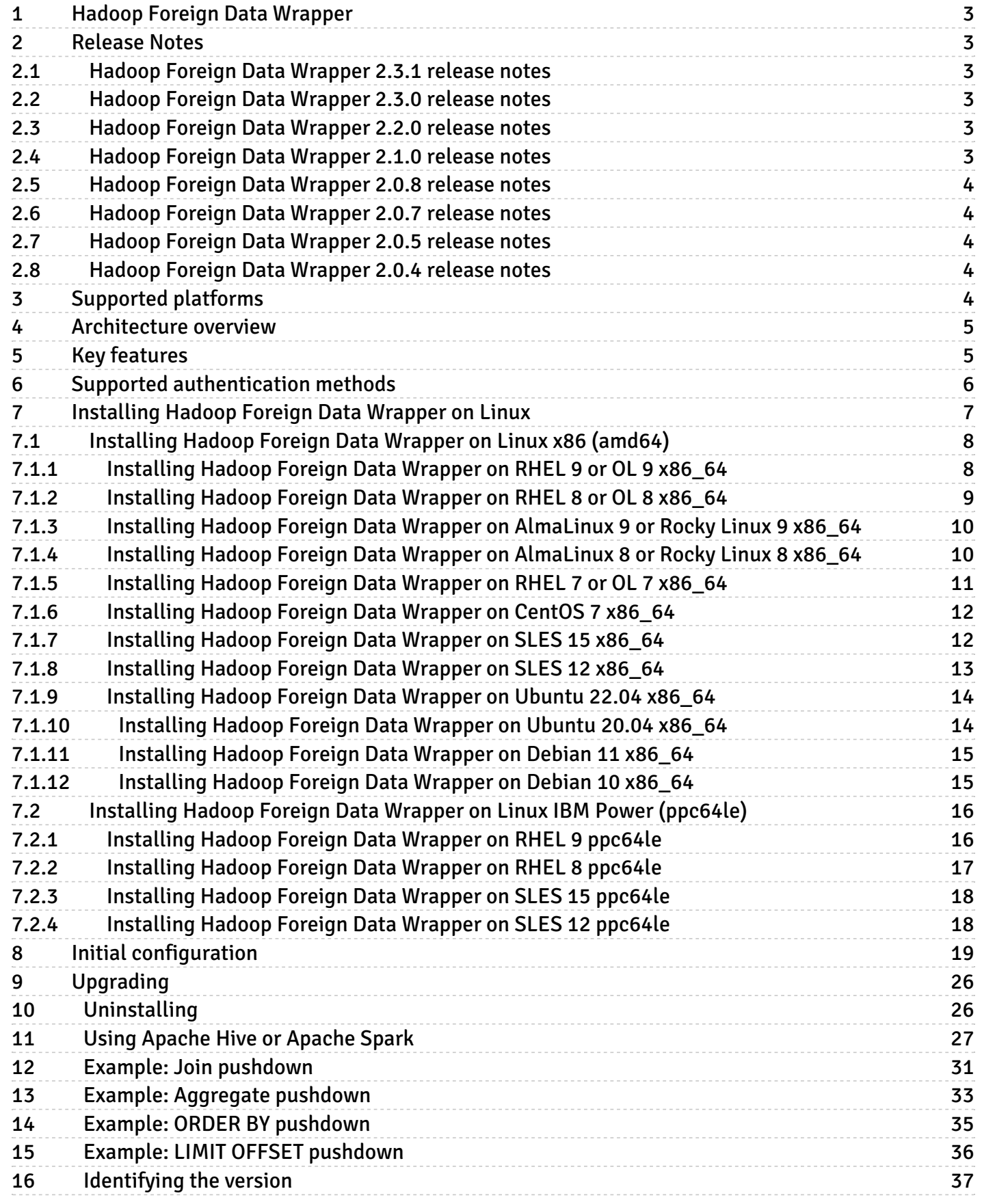

# <span id="page-2-0"></span>1 Hadoop Foreign Data Wrapper

The Hadoop Foreign Data Wrapper (hdfs\_fdw) is a Postgres extension that allows you to access data that resides on a Hadoop file system from EDB Postgres Advanced Server. The foreign data wrapper makes the Hadoop file system a read-only data source that you can use with Postgres functions and utilities or with other data that resides on a Postgres host.

# <span id="page-2-1"></span>2 Release Notes

The Hadoop Foreign Data Wrapper documentation describes the latest version including minor releases and patches. The release notes in this section provide information on what was new in each release. For new functionality introduced in a minor or patch release, there are also indicators within the content about what release introduced the feature.

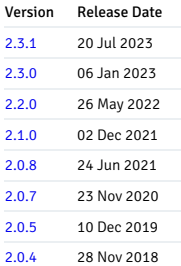

# <span id="page-2-6"></span><span id="page-2-2"></span>2.1 Hadoop Foreign Data Wrapper 2.3.1 release notes

Released: 20 Jul 2023

Enhancements, bug fixes, and other changes in Hadoop Foreign Data Wrapper 2.3.1 include:

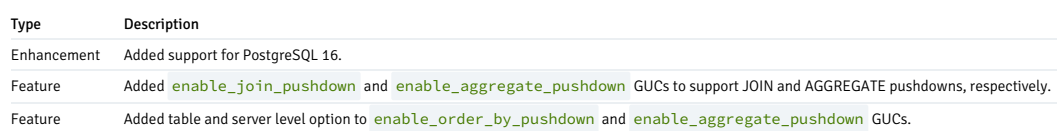

# <span id="page-2-7"></span><span id="page-2-3"></span>2.2 Hadoop Foreign Data Wrapper 2.3.0 release notes

Released: 06 Jan 2023

Enhancements, bug fixes, and other changes in Hadoop Foreign Data Wrapper 2.3 include:

### Type Description

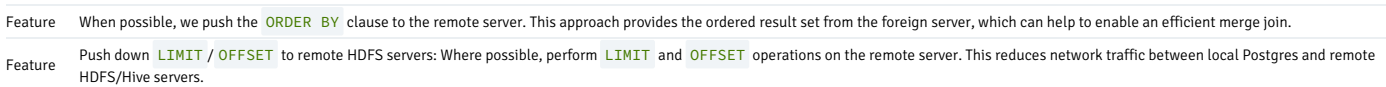

# <span id="page-2-8"></span><span id="page-2-4"></span>2.3 Hadoop Foreign Data Wrapper 2.2.0 release notes

Released: 26 May 2022

Enhancements, bug fixes, and other changes in Hadoop Foreign Data Wrapper 2.2 include:

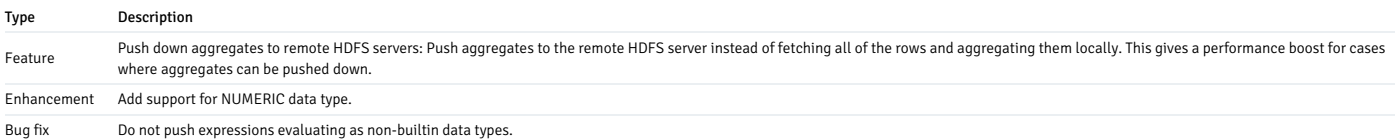

# <span id="page-2-9"></span><span id="page-2-5"></span>2.4 Hadoop Foreign Data Wrapper 2.1.0 release notes

#### Released: 02 Dec 2021

Enhancements, bug fixes, and other changes in Hadoop Foreign Data Wrapper 2.1.0 include:

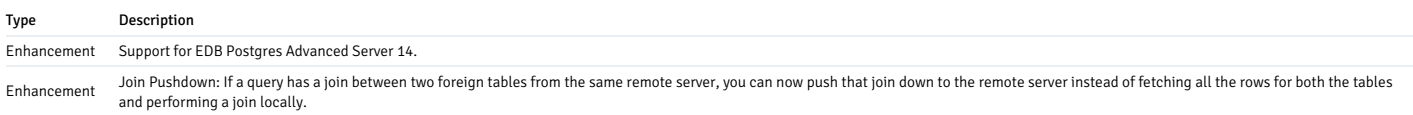

# <span id="page-3-5"></span><span id="page-3-0"></span>2.5 Hadoop Foreign Data Wrapper 2.0.8 release notes

Released: 24 Jun 2021

New features, enhancements, bug fixes, and other changes in Hadoop Foreign Data Wrapper 2.0.8 include the following:

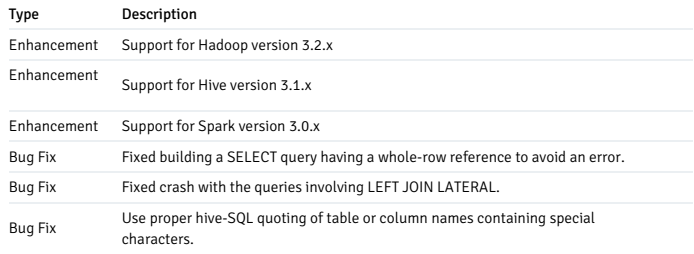

# <span id="page-3-6"></span><span id="page-3-1"></span>2.6 Hadoop Foreign Data Wrapper 2.0.7 release notes

# Released: 23 Nov 2020

New features, enhancements, bug fixes, and other changes in Hadoop Foreign Data Wrapper 2.0.7 include the following:

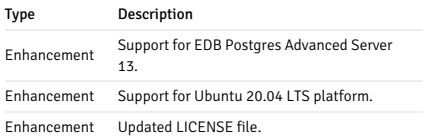

# <span id="page-3-7"></span><span id="page-3-2"></span>2.7 Hadoop Foreign Data Wrapper 2.0.5 release notes

Released: 10 Dec 2019

Enhancements, bug fixes, and other changes in Hadoop Foreign Data Wrapper 2.0.5 include:

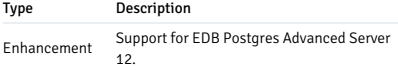

# <span id="page-3-8"></span><span id="page-3-3"></span>2.8 Hadoop Foreign Data Wrapper 2.0.4 release notes

Released: 28 Nov 2018

Enhancements, bug fixes, and other changes in Hadoop Foreign Data Wrapper 2.0.4 include:

Type Description Enhancement Support for EDB Postgres Advanced Server 11.

# <span id="page-3-4"></span>3 Supported platforms

The Hadoop Foreign Data Wrapper is supported on the same Linux platforms as EDB Postgres Advanced Server. To determine the platform support for the Hadoop Foreign Data Wrapper, see thePlatform [Compatibility](https://www.enterprisedb.com/platform-compatibility#epas)<br>page on the EDB

# Supported database versions

This table lists the latest Hadoop Foreign Data Wrapper versions and their supported corresponding EDB Postgres Advanced Server (EPAS) versions.

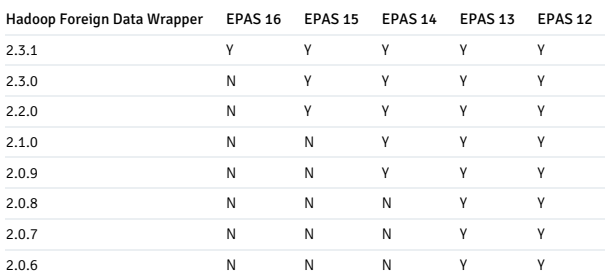

# <span id="page-4-0"></span>4 Architecture overview

Hadoop is a framework that allows you to store a large data set in a distributed file system.

The Hadoop data wrapper provides an interface between a Hadoop file system and a Postgres database. The Hadoop data wrapper transforms a Postgres SELECT statement into a query that is understood by the HiveQL or Spark SQL interface.

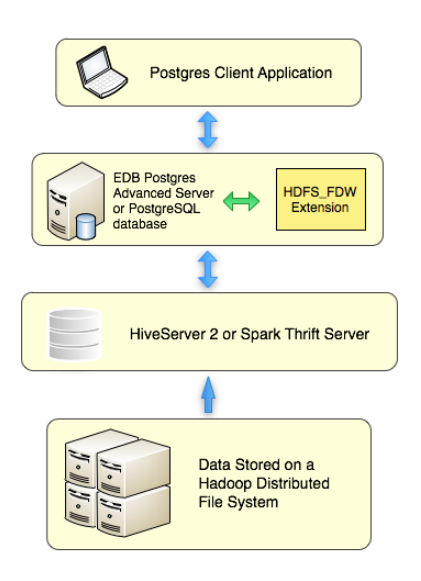

When possible, the foreign data wrapper asks the Hive or Spark server to perform the actions associated with the WHERE clause of a SELECT statement. Pushing down the WHERE clause improves performance by decreasing the amount of data moving across the network.

# <span id="page-4-1"></span>5 Key features

These are the key features of the Hadoop Foreign Data Wrapper.

# WHERE clause pushdown

Hadoop Foreign Data Wrappper allows the pushdown of WHERE clauses to the foreign server for execution. This feature optimizes remote queries to reduce the number of rows transferred from foreign servers.

# Column pushdown

Hadoop Foreign Data Wrapper supports column pushdown. As a result, the query brings back only those columns that are a part of the select target list.

### Join pushdown

Hadoop Foreign Data Wrapper supports join pushdown. It pushes the joins between the foreign tables of the same remote Hive or Spark server to the remote Hive or Spark server, enhancing the performance.

From version 2.3.0 and later, you can enable the join pushdown at session and query level using the enable\_join\_pushdown GUC variable.

For more information, see Example: Join [pushdown](#page-30-1).

### Aggregate pushdown

Hadoop Foreign Data Wrapper supports aggregate pushdown. It pushes the aggregates to the remote Hive or Spark server instead of fetching all of the rows and aggregating them locally. This gives a very good performance boost for the cases where aggregates can be pushed down. The pushdown is currently limited to aggregate functions min, max, sum, avg, and count, to avoid pushing down the functions that are not present on the Hadoop server. Also, aggregate filters and orders are not pushed down.

For more information, see Example: [Aggregate](#page-32-1) pushdown.

# ORDER BY pushdown

Hadoop Foreign Data Wrapper supports order by pushdown. If possible, push the ORDER BY clause to the remote server. This approach provides the ordered result set from the foreign server, which can help to enable an efficient merge join.

For more information, see Example: ORDER BY [pushdown](#page-34-1)

### LIMIT OFFSET pushdown

Hadoop Foreign Data Wrapper supports limit offset pushdown. Wherever possible, perform LIMIT and OFFSET operations on the remote server. This reduces network traffic between local Postgres and remote HDFS/Hive servers. ALL/NULL options aren't supported on the Hive server, which means they are not pushed down. Also, OFFSET without LIMIT isn't supported on the remote server. Queries having that construct are not pushed.

For more information, see Example: LIMIT OFFSET [pushdown](#page-35-1)

### Automated cleanup

Hadoop Foreign Data Wrappper allows the cleanup of foreign tables in a single operation using the DROP EXTENSION command. This feature is specifically useful when a foreign table is set for a temporary purpose. The syntax is:

DROP EXTENSION hdfs\_fdw CASCADE;

For more information, see DROP [EXTENSION](https://www.postgresql.org/docs/current/sql-dropextension.html).

# <span id="page-5-0"></span>6 Supported authentication methods

The Hadoop Foreign Data Wrapper supports NOSASL and LDAP authentication modes. To use NOSASL, don't specify any OPTIONS values while creating user mapping. For LDAP authentication mode, specify username and password in OPTIONS while creating user mapping.

### Using LDAP authentication

When using the Hadoop Foreign Data Wrapper with LDAP authentication, first configure the Hive server or Spark server to use LDAP authentication. The configured server must provide a hive-site.xml file that includes the connection details for the LDAP server. For example:

```
\langlenronerty>
  <name>hive.server2.authentication</name>
  <value>LDAP</value>
  <description>
    Expects one of [nosasl, none, ldap, kerberos, pam, custom].
   Client authentication types.
      NONE: no authentication check
     LDAP: LDAP/AD based authentication
      KERBEROS: Kerberos/GSSAPI authentication
     CUSTOM: Custom authentication provider
              (Use with property hive.server2.custom.authentication.class)
      PAM: Pluggable authentication module
      NOSASL: Raw transport
  </description>
</property>
```
<property>

<name>hive.server2.authentication.ldap.url</name> <value>ldap://localhost</value>

<description>LDAP connection URL</description>

</property> <property>

<name>hive.server2.authentication.ldap.baseDN</name> <value>ou=People,dc=itzgeek,dc=local</value> <description>LDAP base DN</description>

</property>

Then, when starting the Hive server, include the path to the hive-site.xml file in the command. For example:

./hive --config <path\_to\_hive-site.xml\_file> --service hiveServer2

<path\_to\_hive-site.xml\_file> specifies the complete path to the hive-site.xml file.

When creating the user mapping, you must provide the name of a registered LDAP user and the corresponding password as options. For details, seeCreate user [mapping](#page-20-0).

# Using NOSASL authentication

When using NOSASL authentication with the Hadoop Foreign Data Wrapper, set the authorization to None and the authentication method to NOSASL on the Hive server or Spark server. For example, if you start the Hive server at the command line, include the hive.server2.authentication configuration parameter in the command:

hive --service hiveserver2 --hiveconf hive.server2.authentication=NOSASL

# <span id="page-6-1"></span><span id="page-6-0"></span>7 Installing Hadoop Foreign Data Wrapper on Linux

Select a link to access the applicable installation instructions:

# Linux x86-64 [\(amd64\)](#page-7-2)

### Red Hat Enterprise Linux (RHEL) and derivatives

- [RHEL](#page-7-3) 9, [RHEL](#page-8-1) 8, [RHEL](#page-10-1) 7
- [Oracle](#page-7-3) Linux (OL) 9, [Oracle](#page-8-1) Linux (OL) 8, [Oracle](#page-10-1) Linux (OL) 7
- [Rocky](#page-9-3) Linux 9, Rocky Linux 8
- [AlmaLinux](#page-9-2) 9, [AlmaLinux](#page-9-3) 8
- [CentOS](#page-11-2) 7

### SUSE Linux Enterprise (SLES)

[SLES](#page-11-3) 15, [SLES](#page-12-1) 12

#### Debian and derivatives

- [Ubuntu](#page-13-2) 22.04, [Ubuntu](#page-13-3) 20.04
- [Debian](#page-14-2) 11, [Debian](#page-14-3) 10

# Linux IBM Power [\(ppc64le\)](#page-15-2)

Red Hat Enterprise Linux (RHEL) and derivatives

[RHEL](#page-15-3) 9, [RHEL](#page-16-1) 8

SUSE Linux Enterprise (SLES)

• [SLES](#page-17-3) 15, SLES 12

# <span id="page-7-2"></span><span id="page-7-0"></span>7.1 Installing Hadoop Foreign Data Wrapper on Linux x86 (amd64)

Operating system-specific install instructions are described in the corresponding documentation:

Red Hat Enterprise Linux (RHEL) and derivatives

- $\cdot$  [RHEL](#page-7-3) 9
- $\cdot$  RHFL 8
- $\bullet$  [RHEL](#page-10-1) 7
- [Oracle](#page-7-3) Linux (OL) 9
- [Oracle](#page-8-1) Linux (OL) 8
- [Oracle](#page-10-1) Linux (OL) 7
- [Rocky](#page-9-2) Linux 9
- [Rocky](#page-9-3) Linux 8
- [AlmaLinux](#page-9-2) 9
- [AlmaLinux](#page-9-3) 8
- [CentOS](#page-11-2) 7

# SUSE Linux Enterprise (SLES)

- $\bullet$  [SLES](#page-11-3) 15
- $\bullet$  [SLES](#page-12-1) 12

# Debian and derivatives

- [Ubuntu](#page-13-2) 22.04
- [Ubuntu](#page-13-3) 20.04
- [Debian](#page-14-2) 11
- [Debian](#page-14-3) 10

After you complete the installation, see Initial [configuration.](#page-18-1)

# <span id="page-7-3"></span><span id="page-7-1"></span>7.1.1 Installing Hadoop Foreign Data Wrapper on RHEL 9 or OL 9 x86\_64

# Prerequisites

Before you begin the installation process:

- **Install Postgres on the same host. See:** 
	- Installing EDB Postgres [Advanced](https://www.enterprisedb.com/docs/epas/latest/installing/) Server
	- o Installing [PostgreSQL](https://www.postgresql.org/download/)
- Set up the EDB repository.

Setting up the repository is a one-time task. If you have already set up your repository, you don't need to perform this step.

To determine if your repository exists, enter this command:

dnf repolist | grep enterprisedb

If no output is generated, the repository isn't installed.

To set up the EDB repository:

- 1. Go to EDB [repositories](https://www.enterprisedb.com/repos-downloads).
- 2. Select the button that provides access to the EDB repository.
- 3. Select the platform and software that you want to download.
- 4. Follow the instructions for setting up the EDB repository.
- Install the EPEL repository:

sudo dnf -y install https://dl.fedoraproject.org/pub/epel/epel-release-latest-9.noarch.rpm

Enable additional repositories to resolve dependencies:

sudo dnf config-manager --set-enabled PowerTools

### Install the package

sudo dnf -y install edb-as15-hdfs\_fdw

Where 15 is the version of EDB Postgres Advanced Server. Replace 15 with the version of EDB Postgres Advanced Server you are using.

# <span id="page-8-1"></span><span id="page-8-0"></span>7.1.2 Installing Hadoop Foreign Data Wrapper on RHEL 8 or OL 8 x86\_64

### Prerequisites

Before you begin the installation process:

- $\bullet$  Install Postgres on the same host. See:
	- Installing EDB Postgres [Advanced](https://www.enterprisedb.com/docs/epas/latest/installing/) Server
	- Installing [PostgreSQL](https://www.postgresql.org/download/)
- Set up the EDB repository.

Setting up the repository is a one-time task. If you have already set up your repository, you don't need to perform this step.

To determine if your repository exists, enter this command:

dnf repolist | grep enterprisedb

If no output is generated, the repository isn't installed.

To set up the EDB repository:

- 1. Go to EDB [repositories](https://www.enterprisedb.com/repos-downloads).
- 2. Select the button that provides access to the EDB repository.
- 3. Select the platform and software that you want to download.
- 4. Follow the instructions for setting up the EDB repository.
- $\bullet$  Install the EPEL repository:

sudo dnf -y install https://dl.fedoraproject.org/pub/epel/epel-release-latest-8.noarch.rpm

Enable additional repositories to resolve dependencies:

sudo dnf config-manager --set-enabled PowerTools

Install the package

sudo dnf -y install edb-as15-hdfs\_fdw

Where 15 is the version of EDB Postgres Advanced Server. Replace 15 with the version of EDB Postgres Advanced Server you are using.

# <span id="page-9-2"></span><span id="page-9-0"></span>7.1.3 Installing Hadoop Foreign Data Wrapper on AlmaLinux 9 or Rocky Linux 9 x86\_64

# Prerequisites

Before you begin the installation process:

- Install Postgres on the same host. See:
	- Installing EDB Postgres [Advanced](https://www.enterprisedb.com/docs/epas/latest/installing/) Server
	- o Installing [PostgreSQL](https://www.postgresql.org/download/)
- Set up the EDB repository.

Setting up the repository is a one-time task. If you have already set up your repository, you don't need to perform this step.

To determine if your repository exists, enter this command:

dnf repolist | grep enterprisedb

If no output is generated, the repository isn't installed.

To set up the EDB repository:

- 1. Go to EDB [repositories](https://www.enterprisedb.com/repos-downloads).
- 2. Select the button that provides access to the EDB repository.
- 3. Select the platform and software that you want to download.
- 4. Follow the instructions for setting up the EDB repository.
- Install the EPEL repository:

sudo dnf -y install epel-release

Enable additional repositories to resolve dependencies:

sudo dnf config-manager --set-enabled crb

# Install the package

sudo dnf -y install edb-as15-hdfs\_fdw

Where 15 is the version of EDB Postgres Advanced Server. Replace 15 with the version of EDB Postgres Advanced Server you are using.

# <span id="page-9-3"></span><span id="page-9-1"></span>7.1.4 Installing Hadoop Foreign Data Wrapper on AlmaLinux 8 or Rocky Linux 8 x86\_64

# Prerequisites

Before you begin the installation process:

- **Install Postgres on the same host. See:** 
	- Installing EDB Postgres [Advanced](https://www.enterprisedb.com/docs/epas/latest/installing/) Server
	- o Installing [PostgreSQL](https://www.postgresql.org/download/)
- Set up the EDB repository.

Setting up the repository is a one-time task. If you have already set up your repository, you don't need to perform this step.

### To determine if your repository exists, enter this command:

### dnf repolist | grep enterprisedb

If no output is generated, the repository isn't installed.

To set up the EDB repository:

- 1. Go to EDB [repositories](https://www.enterprisedb.com/repos-downloads).
- 2. Select the button that provides access to the EDB repository.
- 3. Select the platform and software that you want to download.
- 4. Follow the instructions for setting up the EDB repository.
- Install the EPEL repository:

sudo dnf -y install epel-release

Enable additional repositories to resolve dependencies:

sudo dnf config-manager --set-enabled powertools

# Install the package

sudo dnf -y install edb-as15-hdfs\_fdw

Where 15 is the version of EDB Postgres Advanced Server. Replace 15 with the version of EDB Postgres Advanced Server you are using.

# <span id="page-10-1"></span><span id="page-10-0"></span>7.1.5 Installing Hadoop Foreign Data Wrapper on RHEL 7 or OL 7 x86\_64

### Prerequisites

Before you begin the installation process:

- $\bullet$  Install Postgres on the same host. See:
	- **Q. Installing EDB Postgres [Advanced](https://www.enterprisedb.com/docs/epas/latest/installing/) Server**
	- o Installing [PostgreSQL](https://www.postgresql.org/download/)
- Set up the EDB repository.

Setting up the repository is a one-time task. If you have already set up your repository, you don't need to perform this step.

To determine if your repository exists, enter this command:

# dnf repolist | grep enterprisedb

If no output is generated, the repository isn't installed.

# To set up the EDB repository:

- 1. Go to EDB [repositories](https://www.enterprisedb.com/repos-downloads).
- 2. Select the button that provides access to the EDB repository.
- 3. Select the platform and software that you want to download.
- 4. Follow the instructions for setting up the EDB repository.
- Install the EPEL repository:

sudo yum -y install https://dl.fedoraproject.org/pub/epel/epel-release-latest-7.noarch.rpm

Enable additional repositories to resolve dependencies:

subscription-manager repos --enable "rhel-\*-optional-rpms" --enable "rhel-\*-extras-rpms" --enable "rhel-ha-for-rhel-\*-server-rpms"

### Install the package

sudo yum -y install edb-as15-hdfs\_fdw

Where 15 is the version of EDB Postgres Advanced Server. Replace 15 with the version of EDB Postgres Advanced Server you are using.

# <span id="page-11-2"></span><span id="page-11-0"></span>7.1.6 Installing Hadoop Foreign Data Wrapper on CentOS 7 x86\_64

### Prerequisites

Before you begin the installation process:

- **.** Install Postgres on the same host. See:
	- Installing EDB Postgres [Advanced](https://www.enterprisedb.com/docs/epas/latest/installing/) Server
	- o Installing [PostgreSQL](https://www.postgresql.org/download/)
- Set up the EDB repository.

Setting up the repository is a one-time task. If you have already set up your repository, you don't need to perform this step.

To determine if your repository exists, enter this command:

### dnf repolist | grep enterprisedb

If no output is generated, the repository isn't installed.

To set up the EDB repository:

- 1. Go to EDB [repositories](https://www.enterprisedb.com/repos-downloads).
- 2. Select the button that provides access to the EDB repository.
- 3. Select the platform and software that you want to download.
- 4. Follow the instructions for setting up the EDB repository.
- Install the EPEL repository:

sudo yum -y install https://dl.fedoraproject.org/pub/epel/epel-release-latest-7.noarch.rpm

### Install the package

sudo yum -y install edb-as15-hdfs\_fdw

Where 15 is the version of EDB Postgres Advanced Server. Replace 15 with the version of EDB Postgres Advanced Server you are using.

# <span id="page-11-3"></span><span id="page-11-1"></span>7.1.7 Installing Hadoop Foreign Data Wrapper on SLES 15 x86\_64

# Prerequisites

Before you begin the installation process:

- Install Postgres on the same host. See:
	- Installing EDB Postgres [Advanced](https://www.enterprisedb.com/docs/epas/latest/installing/) Server
	- o Installing [PostgreSQL](https://www.postgresql.org/download/)
- Set up the EDB repository.

Setting up the repository is a one-time task. If you have already set up your repository, you don't need to perform this step.

To determine if your repository exists, enter this command:

### zypper lr -E | grep enterprisedb

### If no output is generated, the repository isn't installed.

To set up the EDB repository:

- 1. Go to EDB [repositories](https://www.enterprisedb.com/repos-downloads).
- 2. Select the button that provides access to the EDB repository.
- 3. Select the platform and software that you want to download.
- 4. Follow the instructions for setting up the EDB repository.
- Activate the required SUSE module:

sudo SUSEConnect -p PackageHub/15.4/x86\_64

• Refresh the metadata:

sudo zypper refresh

# Install the package

sudo zypper -n install edb-as15-hdfs\_fdw

Where 15 is the version of EDB Postgres Advanced Server. Replace 15 with the version of EDB Postgres Advanced Server you are using.

# <span id="page-12-1"></span><span id="page-12-0"></span>7.1.8 Installing Hadoop Foreign Data Wrapper on SLES 12 x86\_64

### Prerequisites

Before you begin the installation process:

- **Install Postgres on the same host. See:** 
	- Installing EDB Postgres [Advanced](https://www.enterprisedb.com/docs/epas/latest/installing/) Server
	- Installing [PostgreSQL](https://www.postgresql.org/download/)
- Set up the EDB repository.

Setting up the repository is a one-time task. If you have already set up your repository, you don't need to perform this step.

To determine if your repository exists, enter this command:

zypper lr -E | grep enterprisedb

If no output is generated, the repository isn't installed.

To set up the EDB repository:

- 1. Go to EDB [repositories](https://www.enterprisedb.com/repos-downloads).
- 2. Select the button that provides access to the EDB repository.
- 3. Select the platform and software that you want to download.
- 4. Follow the instructions for setting up the EDB repository.
- Activate the required SUSE module:

sudo SUSEConnect -p PackageHub/12.5/x86\_64 sudo SUSEConnect -p sle-sdk/12.5/x86\_64

• Refresh the metadata:

sudo zypper refresh

### Install the package

sudo zypper -n install edb-as15-hdfs\_fdw

Where 15 is the version of EDB Postgres Advanced Server. Replace 15 with the version of EDB Postgres Advanced Server you are using.

# <span id="page-13-2"></span><span id="page-13-0"></span>7.1.9 Installing Hadoop Foreign Data Wrapper on Ubuntu 22.04 x86\_64

### Prerequisites

Before you begin the installation process:

- **.** Install Postgres on the same host. See:
	- Installing EDB Postgres [Advanced](https://www.enterprisedb.com/docs/epas/latest/installing/) Server
	- o Installing [PostgreSQL](https://www.postgresql.org/download/)
- Set up the EDB repository.

Setting up the repository is a one-time task. If you have already set up your repository, you don't need to perform this step.

To determine if your repository exists, enter this command:

### apt-cache search enterprisedb

If no output is generated, the repository isn't installed.

To set up the EDB repository:

- 1. Go to EDB [repositories](https://www.enterprisedb.com/repos-downloads).
- 2. Select the button that provides access to the EDB repository.
- 3. Select the platform and software that you want to download.
- 4. Follow the instructions for setting up the EDB repository.

### Install the package

sudo apt-get -y install edb-as15-hdfs\_fdw

Where 15 is the version of EDB Postgres Advanced Server. Replace 15 with the version of EDB Postgres Advanced Server you are using.

# <span id="page-13-3"></span><span id="page-13-1"></span>7.1.10 Installing Hadoop Foreign Data Wrapper on Ubuntu 20.04 x86\_64

# Prerequisites

Before you begin the installation process:

- $\bullet$  Install Postgres on the same host. See:
	- Installing EDB Postgres [Advanced](https://www.enterprisedb.com/docs/epas/latest/installing/) Server
	- o Installing [PostgreSQL](https://www.postgresql.org/download/)
- Set up the EDB repository.

Setting up the repository is a one-time task. If you have already set up your repository, you don't need to perform this step.

To determine if your repository exists, enter this command:

### apt-cache search enterprisedb

If no output is generated, the repository isn't installed.

To set up the EDB repository:

- 1. Go to EDB [repositories](https://www.enterprisedb.com/repos-downloads).
- 2. Select the button that provides access to the EDB repository.
- 3. Select the platform and software that you want to download.
- 4. Follow the instructions for setting up the EDB repository.

# Install the package

sudo apt-get -y install edb-as15-hdfs\_fdw

Where 15 is the version of EDB Postgres Advanced Server. Replace 15 with the version of EDB Postgres Advanced Server you are using.

# <span id="page-14-2"></span><span id="page-14-0"></span>7.1.11 Installing Hadoop Foreign Data Wrapper on Debian 11 x86\_64

# Prerequisites

Before you begin the installation process:

- $\bullet$  Install Postgres on the same host. See:
	- Installing EDB Postgres [Advanced](https://www.enterprisedb.com/docs/epas/latest/installing/) Server
	- Installing [PostgreSQL](https://www.postgresql.org/download/)
- Set up the EDB repository.

Setting up the repository is a one-time task. If you have already set up your repository, you don't need to perform this step.

To determine if your repository exists, enter this command:

apt-cache search enterprisedb

If no output is generated, the repository isn't installed.

To set up the EDB repository:

- 1. Go to EDB [repositories](https://www.enterprisedb.com/repos-downloads).
- 2. Select the button that provides access to the EDB repository.
- 3. Select the platform and software that you want to download.
- 4. Follow the instructions for setting up the EDB repository.

# Install the package

sudo apt-get -y install edb-as15-hdfs\_fdw

Where 15 is the version of EDB Postgres Advanced Server. Replace 15 with the version of EDB Postgres Advanced Server you are using.

# <span id="page-14-3"></span><span id="page-14-1"></span>7.1.12 Installing Hadoop Foreign Data Wrapper on Debian 10 x86\_64

# Prerequisites

Before you begin the installation process:

- **•** Install Postgres on the same host. See:
	- Installing EDB Postgres [Advanced](https://www.enterprisedb.com/docs/epas/latest/installing/) Server

o Installing [PostgreSQL](https://www.postgresql.org/download/)

### ● Set up the EDB repository.

Setting up the repository is a one-time task. If you have already set up your repository, you don't need to perform this step.

To determine if your repository exists, enter this command:

apt-cache search enterprisedb

If no output is generated, the repository isn't installed.

To set up the EDB repository:

1. Go to EDB [repositories](https://www.enterprisedb.com/repos-downloads).

2. Select the button that provides access to the EDB repository.

- 3. Select the platform and software that you want to download.
- 4. Follow the instructions for setting up the EDB repository.

# Install the package

sudo apt-get -y install edb-as15-hdfs\_fdw

Where 15 is the version of EDB Postgres Advanced Server. Replace 15 with the version of EDB Postgres Advanced Server you are using.

# <span id="page-15-2"></span><span id="page-15-0"></span>7.2 Installing Hadoop Foreign Data Wrapper on Linux IBM Power (ppc64le)

Operating system-specific install instructions are described in the corresponding documentation:

### Red Hat Enterprise Linux (RHEL)

- $\cdot$  [RHEL](#page-15-3) 9
- $\cdot$  [RHEL](#page-16-1) 8

### SUSE Linux Enterprise (SLES)

- $\cdot$  [SLES](#page-17-2) 15
- $\bullet$  [SLES](#page-17-3) 12

After you complete the installation, see Initial [configuration.](#page-18-1)

# <span id="page-15-3"></span><span id="page-15-1"></span>7.2.1 Installing Hadoop Foreign Data Wrapper on RHEL 9 ppc64le

# Prerequisites

Before you begin the installation process:

- **•** Install Postgres on the same host. See:
	- Installing EDB Postgres [Advanced](https://www.enterprisedb.com/docs/epas/latest/installing/) Server
	- Installing [PostgreSQL](https://www.postgresql.org/download/)
- Set up the EDB repository.

Setting up the repository is a one-time task. If you have already set up your repository, you don't need to perform this step.

To determine if your repository exists, enter this command:

dnf repolist | grep enterprisedb

If no output is generated, the repository isn't installed.

To set up the EDB repository:

- 1. Go to EDB [repositories](https://www.enterprisedb.com/repos-downloads).
- 2. Select the button that provides access to the EDB repository.
- 3. Select the platform and software that you want to download.
- 4. Follow the instructions for setting up the EDB repository.
- Install the EPEL repository:

sudo dnf -y install https://dl.fedoraproject.org/pub/epel/epel-release-latest-9.noarch.rpm

• Refresh the cache:

sudo dnf makecache

### Install the package

sudo dnf -y install edb-as15-hdfs\_fdw

Where 15 is the version of EDB Postgres Advanced Server. Replace 15 with the version of EDB Postgres Advanced Server you are using.

# <span id="page-16-1"></span><span id="page-16-0"></span>7.2.2 Installing Hadoop Foreign Data Wrapper on RHEL 8 ppc64le

### Prerequisites

Before you begin the installation process:

- $\bullet$  Install Postgres on the same host. See:
	- Installing EDB Postgres [Advanced](https://www.enterprisedb.com/docs/epas/latest/installing/) Server
	- Installing [PostgreSQL](https://www.postgresql.org/download/)
- Set up the EDB repository.

Setting up the repository is a one-time task. If you have already set up your repository, you don't need to perform this step.

To determine if your repository exists, enter this command:

dnf repolist | grep enterprisedb

If no output is generated, the repository isn't installed.

To set up the EDB repository:

- 1. Go to EDB [repositories](https://www.enterprisedb.com/repos-downloads).
- 2. Select the button that provides access to the EDB repository.
- 3. Select the platform and software that you want to download.
- 4. Follow the instructions for setting up the EDB repository.
- Install the EPEL repository:

sudo dnf -y install https://dl.fedoraproject.org/pub/epel/epel-release-latest-8.noarch.rpm

• Refresh the cache:

sudo dnf makecache

# Install the package

sudo dnf -y install edb-as15-hdfs\_fdw

Where 15 is the version of EDB Postgres Advanced Server. Replace 15 with the version of EDB Postgres Advanced Server you are using.

# <span id="page-17-2"></span><span id="page-17-0"></span>7.2.3 Installing Hadoop Foreign Data Wrapper on SLES 15 ppc64le

# Prerequisites

Before you begin the installation process:

- $\bullet$  Install Postgres on the same host. See:
	- Installing EDB Postgres [Advanced](https://www.enterprisedb.com/docs/epas/latest/installing/) Server
	- o Installing [PostgreSQL](https://www.postgresql.org/download/)
- Set up the EDB repository.

Setting up the repository is a one-time task. If you have already set up your repository, you don't need to perform this step.

To determine if your repository exists, enter this command:

zypper lr -E | grep enterprisedb

If no output is generated, the repository isn't installed.

To set up the EDB repository:

- 1. Go to EDB [repositories](https://www.enterprisedb.com/repos-downloads).
- 2. Select the button that provides access to the EDB repository.
- 3. Select the platform and software that you want to download.
- 4. Follow the instructions for setting up the EDB repository.
- Activate the required SUSE module:

sudo SUSEConnect -p PackageHub/15.4/ppc64le

• Refresh the metadata:

sudo zypper refresh

# Install the package

sudo zypper -n install edb-as15-hdfs\_fdw

Where 15 is the version of EDB Postgres Advanced Server. Replace 15 with the version of EDB Postgres Advanced Server you are using.

# <span id="page-17-3"></span><span id="page-17-1"></span>7.2.4 Installing Hadoop Foreign Data Wrapper on SLES 12 ppc64le

# Prerequisites

Before you begin the installation process:

- **Install Postgres on the same host. See:** 
	- Installing EDB Postgres [Advanced](https://www.enterprisedb.com/docs/epas/latest/installing/) Server
	- o Installing [PostgreSQL](https://www.postgresql.org/download/)
- Set up the EDB repository.

Setting up the repository is a one-time task. If you have already set up your repository, you don't need to perform this step.

#### To determine if your repository exists, enter this command:

### zypper lr -E | grep enterprisedb

If no output is generated, the repository isn't installed.

To set up the EDB repository:

- 1. Go to EDB [repositories](https://www.enterprisedb.com/repos-downloads).
- 2. Select the button that provides access to the EDB repository.
- 3. Select the platform and software that you want to download.
- 4. Follow the instructions for setting up the EDB repository.
- Activate the required SUSE module:

sudo SUSEConnect -p PackageHub/12.5/ppc64le sudo SUSEConnect -p sle-sdk/12.5/ppc64le

• Refresh the metadata:

sudo zypper refresh

### Install the package

sudo zypper -n install edb-as15-hdfs fdw

Where 15 is the version of EDB Postgres Advanced Server. Replace 15 with the version of EDB Postgres Advanced Server you are using.

# <span id="page-18-1"></span><span id="page-18-0"></span>8 Initial configuration

Before creating the extension and the database objects that use the extension, you must modify the Postgres host, providing the location of the supporting libraries.

After installing Postgres, modify postgresql.conf, located in:

### /var/lib/edb/as\_version/data

Modify the configuration file, adding the hdfs\_fdw.jvmpath parameter to the end of the configuration file and setting the value to specify the location of the Java virtual machine (libjvm.so). Set the value of hdfs\_fdw.classpath to indicate the location of the Java class files used by the adapter. Use a colon (:) as a delimiter between each path. For example:

#### hdfs\_fdw.classpath=

'/usr/edb/as12/lib/HiveJdbcClient-1.0.jar:/home/edb/Projects/hadoop\_fdw/hadoop/share/hadoop/common/hadoop-common-2.6.4.jar:/home/edb/Projects/hadoop\_fdw/apache-hive-1.0.1-bin/lib/hive-jdbc-1.0.1-standalone.jar'

#### **Note**

Copy the jar files (hive-jdbc-1.0.1-standalone.jar and hadoop-common-2.6.4.jar) from the respective Hive and Hadoop sources or website to the PostgreSQL instance where Hadoop Foreign Data Wrapper is installed.

If you're using EDB Postgres Advanced Server and have a DATE column in your database, you must set edb\_redwood\_date = OFF in the postgresql.conf file.

After setting the parameter values, restart the Postgres server. For detailed information about controlling the service on an EDB Postgres Advanced Server host, see theEDB Postgres Advanced Server [documentation](https://www.enterprisedb.com/docs/epas/latest).

Before using the Hadoop Foreign Data Wrapper:

- 1. Use the CREATE [EXTENSION](#page-18-2) command to create the extension on the Postgres host.
- 2. Use the CREATE [SERVER](#page-19-0) command to define a connection to the Hadoop file system.
- 3. Use the CREATE USER [MAPPING](#page-20-0) command to define a mapping that associates a Postgres role with the server.
- <span id="page-18-2"></span>4. Use the CREATE [FOREIGN](#page-20-1) TABLE command to define a table in the EDB Postgres Advanced Server database that corresponds to a database that resides on the Hadoop cluster.

# CREATE EXTENSION

Use the CREATE EXTENSION command to create the hdfs fdw extension. To invoke the command, use your client of choice (for example, psql) to connect to the Postgres database from which you will be querying the Hive or Spark server, and invoke the command:

CREATE EXTENSION [IF NOT EXISTS] hdfs\_fdw [WITH] [SCHEMA schema\_name];

#### Parameters

### IF NOT EXISTS

Include the IF NOT EXISTS clause to instruct the server to issue a notice instead of returning an error if an extension with the same name already exists.

### schema\_name

Optionally specify the name of the schema in which to install the extension's objects.

### Example

The following command installs the hdfs\_fdw Hadoop Foreign Data Wrapper:

# CREATE EXTENSION hdfs\_fdw;

For more information about using the foreign data wrapper CREATE EXTENSION command, see the PostgreSQL [documentation](https://www.postgresql.org/docs/current/static/sql-createextension.html).

### <span id="page-19-0"></span>CREATE SERVER

Use the CREATE SERVER command to define a connection to a foreign server. The syntax is:

CREATE SERVER server\_name FOREIGN DATA WRAPPER hdfs\_fdw [OPTIONS (option 'value' [, ...])]

The role that defines the server is the owner of the server. Use the ALTER SERVER command to reassign ownership of a foreign server. To create a foreign server, you must have USAGE privilege on the foreign-data wrapper specified in the CREATE SERVER command.

### Parameters

### server\_name

Use server\_name to specify a name for the foreign server. The server name must be unique in the database.

### FOREIGN\_DATA\_WRAPPER

Include the FOREIGN\_DATA\_WRAPPER clause to specify for the server to use the hdfs\_fdw foreign data wrapper when connecting to the cluster.

### OPTIONS

Use the OPTIONS clause of the CREATE SERVER command to specify connection information for the foreign server. You can include:

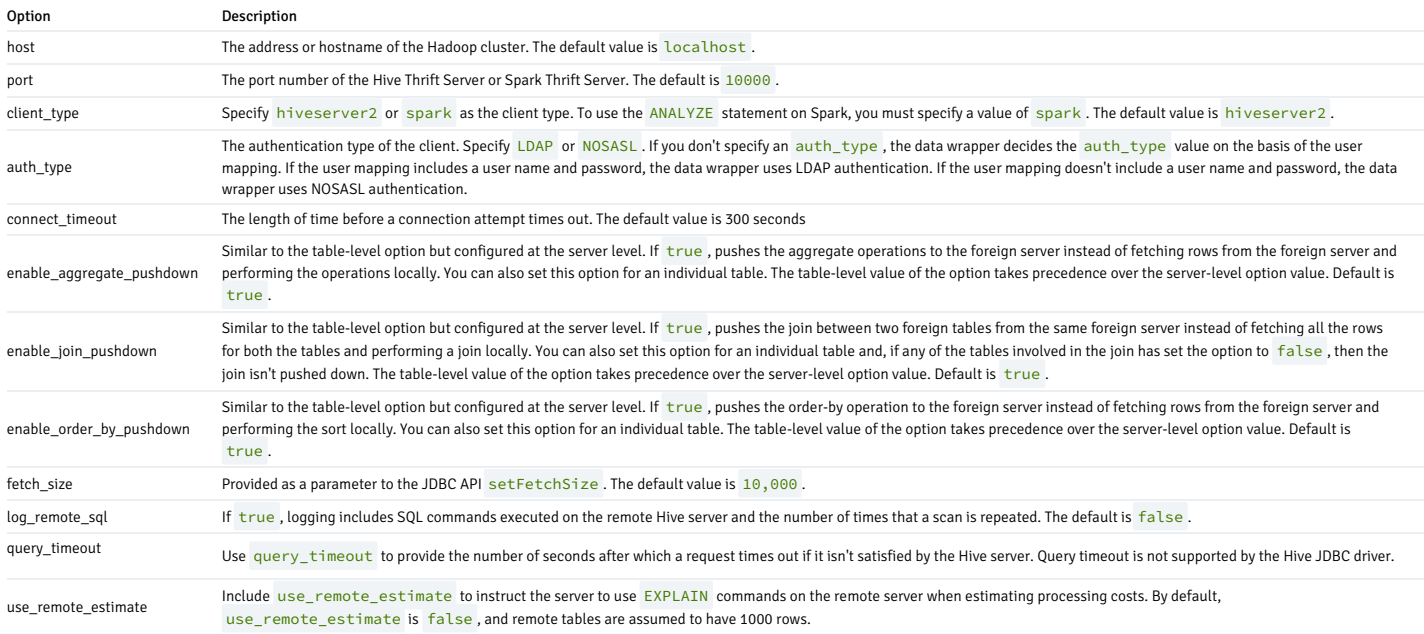

Example

The following command creates a foreign server named hdfs\_server that uses the hdfs\_fdw foreign data wrapper to connect to a host with an IP address of 170.11.2.148 :

CREATE SERVER hdfs\_server FOREIGN DATA WRAPPER hdfs\_fdw OPTIONS (host '170.11.2.148', port '10000', client\_type 'hiveserver2', auth\_type 'LDAP', connect\_timeout '10000', query\_timeout '10000');

The foreign server uses the default port (10000) for the connection to the client on the Hadoop cluster. The connection uses an LDAP server.

For more information about using the CREATE SERVER command, see the PostgreSQL [documentation](https://www.postgresql.org/docs/current/static/sql-createserver.html).

### <span id="page-20-0"></span>CREATE USER MAPPING

Use the CREATE USER MAPPING command to define a mapping that associates a Postgres role with a foreign server:

CREATE USER MAPPING FOR role\_name SERVER server name [OPTIONS (option 'value' [, ...])];

You must be the owner of the foreign server to create a user mapping for that server.

#### Note

The Hadoop Foreign Data Wrapper supports NOSASL and LDAP authentication. If you're creating a user mapping for a server that uses LDAP authentication, use the OPTIONS clause to provide the connection credentials (the user name and password) for an existing LDAP user. If the server uses NOSASL authentication, omit the OPTIONS clause when creating the user mapping.

#### Parameters

role\_name

Use role\_name to specify the role to associate with the foreign server.

server\_name

Use server\_name to specify the name of the server that defines a connection to the Hadoop cluster.

OPTIONS

Use the OPTIONS clause to specify connection information for the foreign server. If you're using LDAP authentication, provide:

username — The name of the user on the LDAP server.

password — the password associated with the username.

If you don't provide a user name and password, the data wrapper uses NOSASL authentication.

#### Example

The following command creates a user mapping for a role named enterprisedb. The mapping is associated with a server named hdfs\_server :

CREATE USER MAPPING FOR enterprisedb SERVER hdfs\_server;

If the database host uses LDAP authentication, provide connection credentials when creating the user mapping:

CREATE USER MAPPING FOR enterprisedb SERVER hdfs\_server OPTIONS (username 'alice', password '1safepwd');

The command creates a user mapping for a role named enterprisedb that is associated with a server named hdfs\_server . When connecting to the LDAP server, the Hive or Spark server authenticates as alice, and provides a password of 1safepwd .

For detailed information about the CREATE USER MAPPING command, see the PostgreSQL [documentation](https://www.postgresql.org/docs/current/static/sql-createusermapping.html).

### <span id="page-20-1"></span>CREATE FOREIGN TABLE

A foreign table is a pointer to a table that resides on the Hadoop host. Before creating a foreign table definition on the Postgres server, connect to the Hive or Spark server and create a table. The columns in the table map to columns in a table on the Postgres server. Then, use the CREATE FOREIGN TABLE command to define a table on the Postgres server with columns that correspond to the table that resides on the Hadoop host. The syntax is:

CREATE FOREIGN TABLE [ IF NOT EXISTS ] table\_name (  $\lbrack$ { column\_name data\_type [ OPTIONS ( option 'value' [, ... ] ) ] [ COLLATE collation ] [ column\_constraint [ ... ] ]

```
| table_constraint
}
    [, ...
\mathbf{I}\mathbf{I})
[ INHERITS ( parent_table [, ... ] )
\mathbf{I}SERVER server name [ OPTIONS ( option 'value' [, ... ] )
```
#### column\_constraint is:

 $\overline{1}$ 

 $\mathbf{I}$ 

}

 $\mathbf{I}$ 

[ CONSTRAINT constraint\_name

{ NOT NULL | NULL | CHECK (expr) [ NO INHERIT ] | DEFAULT default\_expr

#### table\_constraint is:

[ CONSTRAINT constraint\_name ] CHECK (expr) [ NO INHERIT

#### Parameters

#### table\_name

Specify the name of the foreign table. Include a schema name to specify the schema in which the foreign table resides.

#### IF NOT EXISTS

Include the IF NOT EXISTS clause to instruct the server not to return an error if a table with the same name already exists. If a table with the same name exists, the server issues a notice.

#### column\_name

Specifies the name of a column in the new table. Each column corresponds to a column described on the Hive or Spark server.

### data\_type

Specify the data type of the column. When possible, specify the same data type for each column on the Postgres server and the Hive or Spark server. If a data type with the same name isn't available, the Postgres server attempts to cast the data type to a type compatible with the Hive or Spark server. If the server can't identify a compatible data type, it returns an error.

### COLLATE collation

Include the COLLATE clause to assign a collation to the column. The column data type's default collation is used by default.

### INHERITS (parent\_table [, ... ])

Include the **INHERITS** clause to specify a list of tables from which the new foreign table automatically inherits all columns. Parent tables can be plain tables or foreign tables.

#### CONSTRAINT constraint\_name

Specify an optional name for a column or table constraint. If not specified, the server generates a constraint name.

### NOT NULL

Include the NOT NULL keywords to indicate that the column isn't allowed to contain null values.

### NULL

Include the NULL keywords to indicate that the column is allowed to contain null values. This is the default.

# CHECK (expr) [NO INHERIT]

Use the CHECK clause to specify an expression that produces a Boolean result that each row in the table must satisfy. A check constraint specified as a column constraint can reference that column's value only, while an expression appearing in a table constraint can reference multiple columns.

A CHECK expression can't contain subqueries or refer to variables other than columns of the current row.

Include the NO INHERIT keywords to specify that a constraint can't propagate to child tables.

# DEFAULT default\_expr

Include the DEFAULT clause to specify a default data value for the column whose column definition it appears in. The data type of the default expression must match the data type of the column.

SERVER server\_name [OPTIONS (option 'value' [, ... ] ) ]

To create a foreign table that allows you to query a table that resides on a Hadoop file system, include the SERVER clause and specify the server\_name value of the foreign server that uses the Hadoop data adapter.

Use the **OPTIONS** clause to specify the following options and their corresponding values:

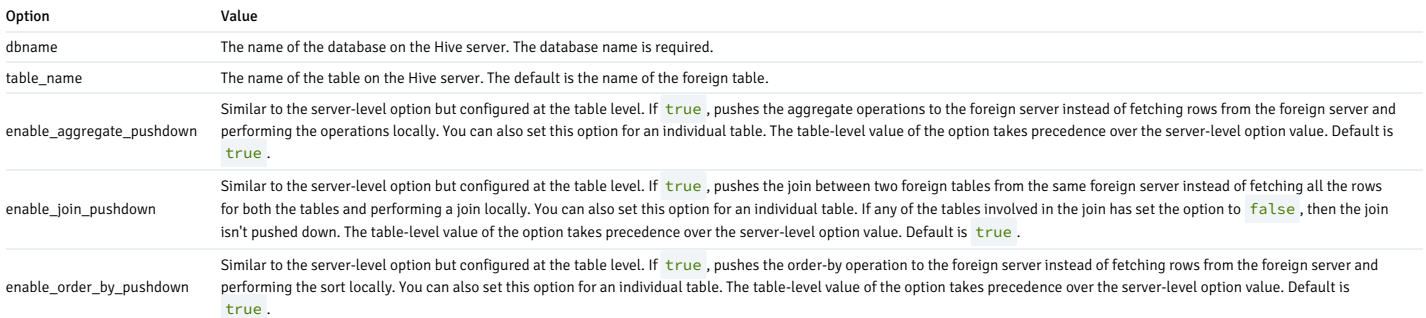

#### Example

To use data that is stored on a distributed file system, you must create a table on the Postgres host that maps the columns of a Hadoop table to the columns of a Postgres table. For example, for a Hadoop table with the<br>fol

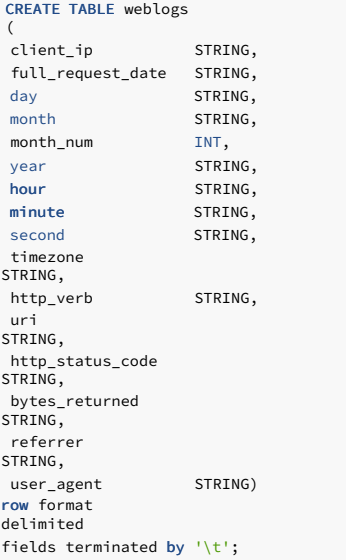

Execute a command on the Postgres server that creates a comparable table on the Postgres server:

# CREATE FOREIGN TABLE weblogs

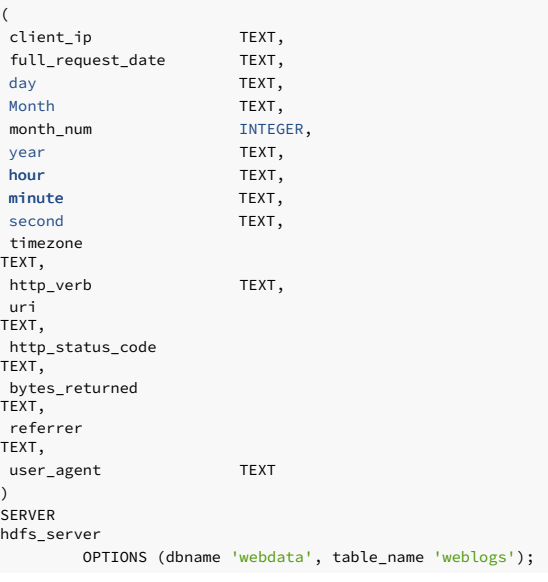

Include the SERVER clause to specify the name of the database stored on the Hadoop file system (webdata) and the name of the table (weblogs) that corresponds to the table on the Postgres server.

For more information about using the CREATE FOREIGN TABLE command, see the PostgreSQL [documentation](https://www.postgresql.org/docs/current/static/sql-createforeigntable.html).

Data type mappings

When using the foreign data wrapper, you must create a table on the Postgres server that mirrors the table that resides on the Hive server. The Hadoop data wrapper automatically converts the following Hive data types to the target Postgres type:

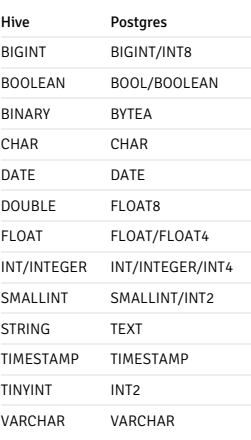

### DROP EXTENSION

Use the DROP EXTENSION command to remove an extension. To invoke the command, use your client of choice (for example, psql) to connect to the Postgres database from which you're dropping the Hadoop server, and run the command:

DROP EXTENSION [ IF EXISTS ] name [, ...] [ CASCADE | RESTRICT ];

# Parameters

# IF EXISTS

Include the  $IF$  EXISTS clause to instruct the server to issue a notice instead of returning an error if an extension with the specified name doesn't exist.

#### name

Optionally, specify the name of the installed extension.

### CASCADE

Automatically drop objects that depend on the extension. It drops all the other dependent objects too.

#### RESTRICT

Don't allow to drop extension if any objects, other than its member objects and extensions listed in the same DROP command, depend on it.

#### Example

The following command removes the extension from the existing database:

#### DROP EXTENSION hdfs fdw:

For more information about using the foreign data wrapper DROP EXTENSION command, see the PostgreSQL [documentation](https://www.postgresql.org/docs/current/sql-dropextension.html).

# DROP SERVER

Use the DROP SERVER command to remove a connection to a foreign server. The syntax is:

DROP SERVER [ IF EXISTS ] name [, ...] [ CASCADE | RESTRICT

The role that drops the server is the owner of the server. Use the ALTER SERVER command to reassign ownership of a foreign server. To drop a foreign server, you must have USAGE privilege on the foreign-data wrapper specified in the DROP SERVER command.

#### Parameters

 $\mathbf{I}$ 

### IF EXISTS

Include the IF EXISTS clause to instruct the server to issue a notice instead of returning an error if a server with the specified name doesn't exist.

#### name

Optionally, specify the name of the installed server.

### CASCADE

Automatically drop objects that depend on the server. It drops all the other dependent objects too.

### RESTRICT

Don't allow to drop the server if any objects depend on it.

#### Example

The following command removes a foreign server named hdfs\_server :

### DROP SERVER hdfs\_server;

For more information about using the DROP SERVER command, see the PostgreSQL [documentation](https://www.postgresql.org/docs/current/sql-dropserver.html).

### DROP USER MAPPING

Use the DROP USER MAPPING command to remove a mapping that associates a Postgres role with a foreign server. You must be the owner of the foreign server to remove a user mapping for that server.

```
DROP USER MAPPING [ IF EXISTS ] FOR { user_name | USER | CURRENT_USER | PUBLIC } SERVER
server_name;
```
#### Parameters

#### IF EXISTS

Include the IF EXISTS clause to instruct the server to issue a notice instead of returning an error if the user mapping doesn't exist.

#### user\_name

Specify the user name of the mapping.

### server\_name

Specify the name of the server that defines a connection to the Hadoop cluster.

#### Example

The following command drops a user mapping for a role named enterprisedb. The mapping is associated with a server named hdfs\_server :

DROP USER MAPPING FOR enterprisedb SERVER hdfs\_server;

For detailed information about the DROP USER MAPPING command, see the PostgreSQL [documentation](https://www.postgresql.org/docs/current/static/sql-dropusermapping.html).

# DROP FOREIGN TABLE

A foreign table is a pointer to a table that resides on the Hadoop host. Use the DROP FOREIGN TABLE command to remove a foreign table. Only the owner of the foreign table can drop it.

DROP FOREIGN TABLE [ IF EXISTS ] name [, ...] [ CASCADE | RESTRICT ]

### Parameters

# IF EXISTS

Include the IF EXISTS clause to instruct the server to issue a notice instead of returning an error if the foreign table with the specified name doesn't exist.

name

Specify the name of the foreign table.

#### CASCADE

Automatically drop objects that depend on the foreign table. It drops all the other dependent objects too.

#### RESTRICT

Don't allow to drop foreign table if any objects depend on it.

#### Example

DROP FOREIGN TABLE warehouse;

For more information about using the DROP FOREIGN TABLE command, see the PostgreSQL [documentation](https://www.postgresql.org/docs/current/sql-dropforeigntable.html).

# <span id="page-25-0"></span>9 Upgrading

If you have an existing installation of Hadoop Foreign Data Wrapper that you installed using the EDB repository, you can update your repository configuration file and then upgrade Hadoop to a more recent product version.

To perform the process, open a terminal window and enter the commands that apply to the operating system and package manager used for the installation:

To update your repository configuration file:

sudo <package-manager>

Where <package-manager> is the package manager used with your operating system:

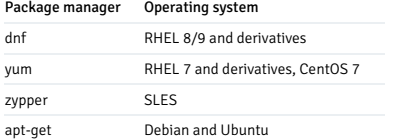

To upgrade to the latest product version, enter one of the following commands:

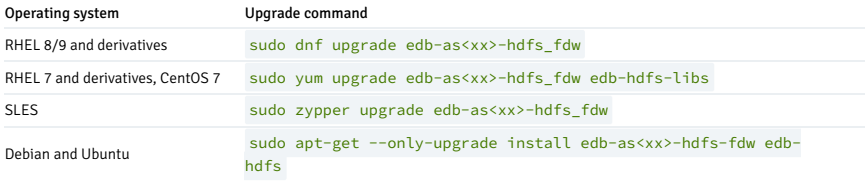

Where

- <package-manager> is the package manager used with your operating system.
- <xx> is the EDB Postgres Advanced Server version number.

# <span id="page-25-1"></span>10 Uninstalling

You use the remove command to uninstall Hadoop Foreign Data Wrapper packages. To uninstall, open a terminal window, assume superuser privileges, and enter the command that applies to the operating system and package manager used for the installation:

On RHEL or CentOS 7:

yum remove edb-as<xx>-hdfs\_fdw

On RHEL or Rocky Linux or AlmaLinux 8:

dnf remove edb-as<xx>-hdfs\_fdw

 $\bullet$  On SLES:

zypper remove edb-as<xx>-hdfs\_fdw

On Debian or Ubuntu

apt-get remove edb-as<xx>-hdfs\_fdw

# <span id="page-26-0"></span>11 Using Apache Hive or Apache Spark

You can use the Hadoop Foreign Data Wrapper either through the Apache Hive or the Apache Spark. Both Hive and Spark store metadata in the configured metastore, where databases and tables are created using HiveQL.

# Using HDFS FDW with Apache Hive on top of Hadoop

Apache Hive data warehouse software helps with querying and managing large datasets residing in distributed storage. Hive provides a mechanism to project structure onto this data and query the data using a SQL-like<br>languag

You can download the two versions of Hive—HiveServer1 and HiveServer2—from the [Apache](https://hive.apache.org/downloads.html) Hive website.

Note

The Hadoop Foreign Data Wrapper supports only HiveServer2.

To use HDFS FDW with Apache Hive on top of Hadoop:

- 1. Download [weblogs\\_parse](http://wiki.pentaho.com/download/attachments/23531451/weblogs_parse.zip?version=1&modificationDate=1327096242000/) and follow the instructions at the Wiki [Pentaho](https://wiki.pentaho.com/display/BAD/Transforming+Data+within+Hive/) website.
- 2. Upload the weblog\_parse.txt file using these commands:

```
hadoop fs -mkdir /weblogs
hadoop fs -mkdir /weblogs/parse
hadoop fs -put weblogs_parse.txt /weblogs/parse/part-00000
```
3. Start HiveServer, if not already running, using following command:

\$HIVE\_HOME/bin/hiveserver2

or

- \$HIVE\_HOME/bin/hive --service hiveserver2
- 4. Connect to HiveServer2 using the hive beeline client. For example:

```
$ beeline
Beeline version 1.0.1 by Apache Hive
beeline> !connect jdbc:hive2://localhost:10000/default;auth=noSasl
```
5. Create a table in Hive. The example creates a table named weblogs :

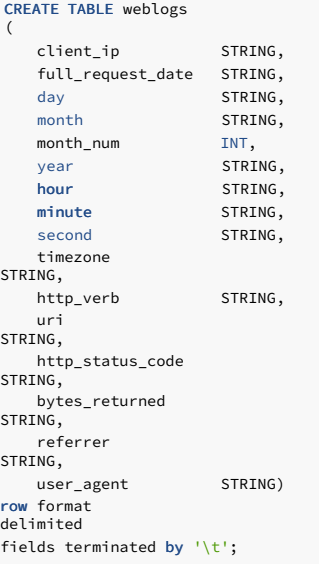

6. Load data into the table.

### hadoop fs -cp /weblogs/parse/part-00000 /user/hive/warehouse/weblogs/

7. Access your data from Postgres. You can now use the weblog table. Once you're connected using psql, follow these steps:

```
-- set the GUC variables appropriately, e.g.
 :
hdfs fdw.jvmpath='/home/edb/Projects/hadoop fdw/jdk1.8.0 111/jre/lib/amd64/server/'
hdfs_fdw.classpath='/usr/local/edbas/lib/postgresql/HiveJdbcClient-1.0.jar:/home/edb/Projects/hadoop_fdw/hadoop/share/hadoop/common/hadoop-common-
2.6.4.jar:/home/edb/Projects/hadoop_fdw/apache-hive-1.0.1-bin/lib/hive-jdbc-1.0.1-standalone.jar'
-- load extension first time after install
CREATE EXTENSION hdfs_fdw;
-- create server
object
CREATE SERVER
hdfs_server
FOREIGN DATA WRAPPER
hdfs_fdw
   OPTIONS (host '127.0.0.1');
-- create user
mapping
CREATE USER MAPPING FOR
postgres
SERVER hdfs_server OPTIONS (username 'hive_username', password
'hive_password');
-- create foreign
table
CREATE FOREIGN TABLE weblogs
\left(client_in TEXT,
full_request_date TEXT,
day TEXT,
Month TEXT,
month_num INTEGER,
year TEXT,
hour TEXT,<br>minute TEXT,
                       TEXT,
 second TEXT,
timezone
TEXT,
http verb TEXT,
uri
TEXT,
http_status_code
TEXT,
bytes_returned
TEXT,
referrer
TEXT,
user agent TEXT
\lambdaSERVER
hdfs_server
    OPTIONS (dbname 'default', table_name 'weblogs');
-- select from
table
postgres=# SELECT DISTINCT client_ip IP,
count(*)
   FROM weblogs GROUP BY IP HAVING count(*) > 5000 ORDER BY 1;
      ip |
count
-++++13.53.52.13 |
5494
14.323.74.653 |
16194
322.6.648.325 |
13242
325.87.75.336 |
6500
325.87.75.36 |
6498
361.631.17.30 |
64979
363.652.18.65 |
10561
683.615.622.618 |
13505
(8 \text{ rows})-- EXPLAIN output showing WHERE clause being pushed down to remote
server.
EXPLAIN (VERBOSE, COSTS OFF) SELECT client_ip, full_request_date, uri FROM weblogs WHERE http_status_code =
200;
                                           QUERY PLAN
----------------------------------------------------------------------------------------------------------------Foreign Scan on public.weblogs
  Output: client_ip, full_request_date,
uri
```
Remote SQL: SELECT client\_ip, full\_request\_date, uri FROM default.weblogs WHERE ((http\_status\_code = '200')) (3 rows)

### Using HDFS FDW with Apache Spark on top of Hadoop

Apache Spark is a general-purpose distributed computing framework that supports a wide variety of use cases. It provides real-time streaming as well as batch processing with speed, ease-of-use, and sophisticated analytics. Spark doesn't provide a storage layer, as it relies on third-party storage providers like Hadoop, HBASE, Cassandra, S3, and so on. Spark integrates seamlessly with Hadoop and can process existing data. Spark SQL is 100% compatible with HiveQL. You can use it to replace Hiveserver2, using Spark Thrift Server.

To use HDFS FDW with Apache Spark on top of Hadoop:

- 1. Download and install Apache Spark in local mode.
- 2. In the folder \$SPARK\_HOME/conf, create a file spark-defaults.conf containing the following line:

spark.sql.warehouse.dir hdfs://localhost:9000/user/hive/warehouse

By default, Spark uses derby for both the meta data and the data itself (called a warehouse in Spark). To have Spark use Hadoop as a warehouse, add this property.

3. Start Spark Thrift Server.

./start-thriftserver.sh

- 4. Make sure Spark Thrift Server is running and writing to a log file.
- 5. Create a local file ( $n$ ames.txt) that contains the following entries:

```
$ cat /tmp/names.txt
1,abcd
2,pqrs
3,wxyz
4,abc
5,p_q_r
,
```
6. Connect to Spark Thrift Server2 using the Spark beeline client. For example:

```
$ beeline
Beeline version 1.2.1.spark2 by Apache Hive
beeline> !connect jdbc:hive2://localhost:10000/default;auth=noSasl org.apache.hive.jdbc.HiveDriver
```
7. Prepare the sample data on Spark. Run the following commands in the beeline command line tool:

```
./beeline
Beeline version 1.2.1.spark2 by Apache Hive
beeline> !connect jdbc:hive2://localhost:10000/default;auth=noSasl org.apache.hive.jdbc.HiveDriver
Connecting to jdbc:hive2://localhost:10000/default;auth=noSasl
Enter password for jdbc:hive2://localhost:10000/default;auth=noSasl:
Connected to: Spark SQL (version 2.1.1)
Driver: Hive JDBC (version 1.2.1.spark2)
Transaction isolation: TRANSACTION_REPEATABLE_READ
0: jdbc:hive2://localhost:10000> create database my_test_db;
+---------+--+
| Result |
+---------+--+
+---------+--+
No rows selected (0.379 seconds)
0: idbc:hive2://localhost:10000> use my test db:
+---------+--+
| Result |
+---------+--+
+---------+--+
No rows selected (0.03 seconds)
0: jdbc:hive2://localhost:10000> create table my_names_tab(a int, name string)
                                row format delimited fields terminated by ' ';
+---------+--+
| Result |
+---------+--+
+---------+--+
No rows selected (0.11 seconds)
0: jdbc:hive2://localhost:10000>
0: jdbc:hive2://localhost:10000> load data local inpath '/tmp/names.txt'
                                into table my_names_tab;
+---------+--+
| Result |
+---------+--+
```
+---------+--+ No rows selected (0.33 seconds) 0: idbc:hive2://localhost:10000> select \* from my\_names\_tab:

+-------+---------+--+ | a | name | +-------+---------+--+ | 1 | abcd | | 2 | pqrs | | 3 | wxyz | | 4 | a\_b\_c | | 5 | p\_q\_r | | NULL | NULL | +-------+---------+--+

The following commands list the corresponding files in Hadoop:

```
$ hadoop fs -ls /user/hive/warehouse/
  Found 1 items
  drwxrwxrwx - org.apache.hive.jdbc.HiveDriver supergroup 0 2020-06-12 17:03 /user/hive/warehouse/my_test_db.db
  $ hadoop fs -ls /user/hive/warehouse/my_test_db.db/
  Found 1 items
  drwxrwxrwx - org.apache.hive.jdbc.HiveDriver supergroup 0 2020-06-12 17:03 /user/hive/warehouse/my_test_db.db/my_names_tab
8. Access your data from Postgres using psql:
```
-- set the GUC variables appropriately, e.g. : hdfs\_fdw.jvmpath='/home/edb/Projects/hadoop\_fdw/jdk1.8.0\_111/jre/lib/amd64/server/' hdfs\_fdw.classpath='/usr/local/edbas/lib/postgresql/HiveJdbcClient-1.0.jar:/home/edb/Projects/hadoop\_fdw/hadoop/share/hadoop/common/hadoop-common-2.6.4.jar:/home/edb/Projects/hadoop\_fdw/apache-hive-1.0.1-bin/lib/hive-jdbc-1.0.1-standalone.jar' -- load extension first time after install CREATE EXTENSION hdfs\_fdw; -- create server object CREATE SERVER hdfs\_server FOREIGN DATA WRAPPER hdfs\_fdw OPTIONS (host '127.0.0.1', port '10000', client\_type 'spark', auth\_type 'NOSASL'); -- create user mapping CREATE USER MAPPING FOR postgres SERVER hdfs\_server OPTIONS (username 'spark\_username', password<br>'spark\_password'); -- create foreign table CREATE FOREIGN TABLE f\_names\_tab( a int, name varchar(255)) SERVER hdfs\_svr OPTIONS (dbname 'testdb', table\_name 'my\_names\_tab'); -- select the data from foreign server select \* from f\_names\_tab:  $a<sub>l</sub>$ name ---+--------1 | abcd  $2<sup>1</sup>$ pqrs 3 | wxyz 4 |  $a_b$ <sub>c</sub> 5 | p\_q\_r  $\Theta$  $\blacksquare$ (6 rows) -- EXPLAIN output showing WHERE clause being pushed down to remote server. EXPLAIN (verbose, costs off) SELECT name FROM f\_names\_tab WHERE a > 3; QUERY PLAN Foreign Scan on public.f\_names\_tab Output: name Remote SQL: SELECT name FROM my\_test\_db.my\_names\_tab WHERE ((a > '3')) (3 rows)

Note

This example uses the same port while creating the foreign server because Spark Thrift Server is compatible with Hive Thrift Server. Applications using Hiveserver2 work with Spark except for the behavior of the ANALYZE command and the connection string in the case of NOSASL .We recommend using ALTER SERVER and changing the client\_type option if you replace Hive with Spark.

# <span id="page-30-1"></span><span id="page-30-0"></span>12 Example: Join pushdown

This example shows join pushdown between the foreign tables of the same remote HIVE/SPARK server to that remote HIVE/SPARK server:

Tables on HIVE/SPARK server:

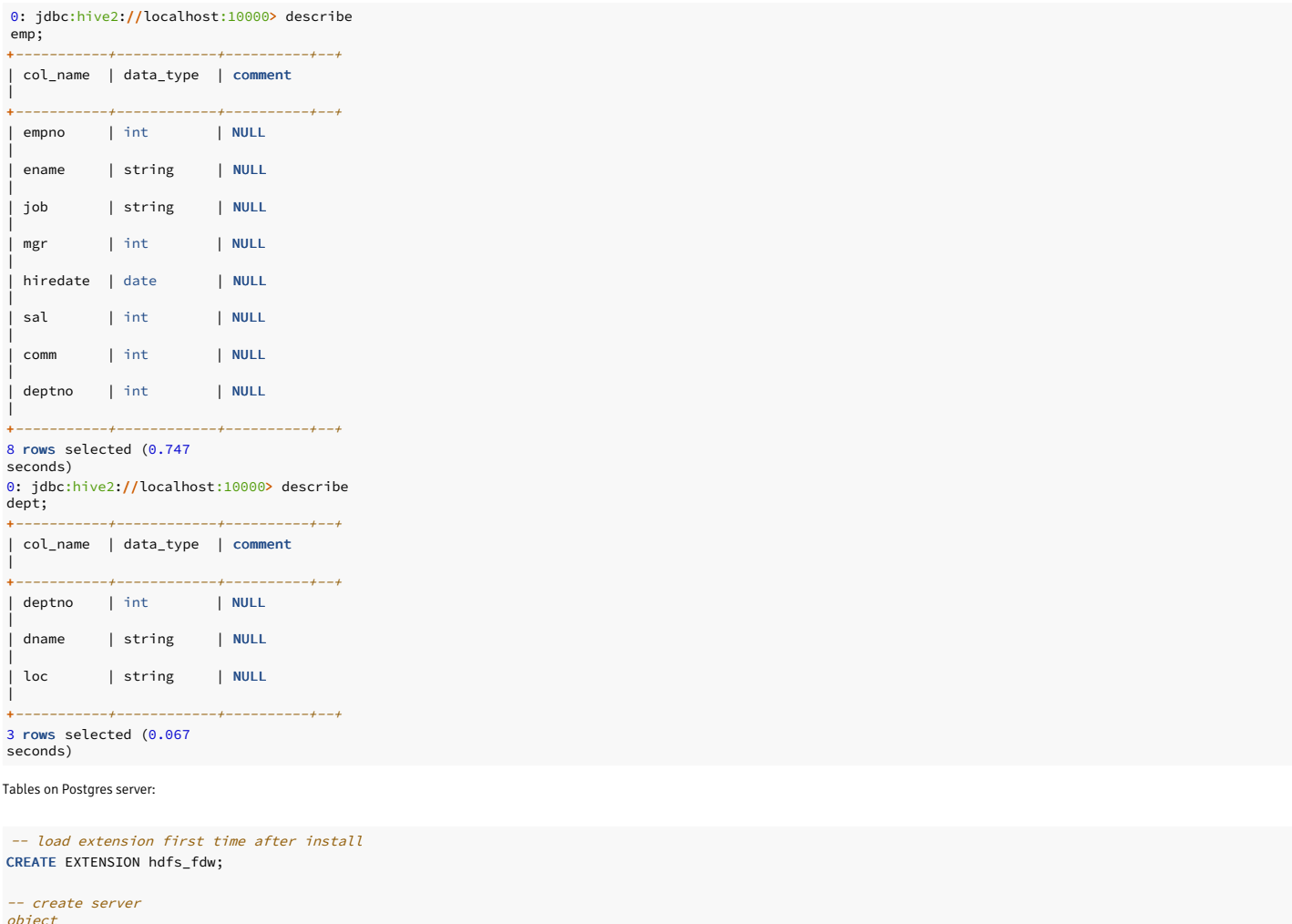

CREATE SERVER hdfs\_server FOREIGN DATA WRAPPER hdfs\_fdw OPTIONS(host 'localhost', port '10000', client\_type 'spark', auth\_type 'LDAP');

```
-- create user
mapping
mapping<br>CREATE USER MAPPING FOR public SERVER hdfs server OPTIONS (username 'user1', password
'pwd123');
```

```
-- create foreign
table
CREATE FOREIGN TABLE dept
(
deptno
INTEGER,
```
dname VARCHAR(14),

```
loc
VARCHAR(13)
)
```
DATE,

SERVER hdfs\_server OPTIONS (dbname 'fdw\_db', table\_name 'dept');

```
-- create foreign
t = h l eCREATE FORETGN TABLE emp
```

```
(
   empno INTEGER,
   ename VARCHAR(10),
job<br>VARCHAR(9),
mgr
INTEGER,
   hiredate
```
Queries with join pushdown: QUERY PLAN Foreign Scan (cost=15.00..35.00 rows=5000 width=84) Output: t1.ename, t2.dname Relations: (fdw\_db.emp t1) INNER JOIN (fdw\_db.dept t2) Remote SQL: SELECT r1.`ename`, r2.`dname` FROM (`fdw\_db`.`emp` r1 INNER JOIN `fdw\_db`.`dept` r2 ON (((r1.`deptno` = r2.`deptno`)))) (4 rows) **OUERY PLAN** ---------------------------------------------------------------------------------------------------- Foreign Scan (cost=15.00..35.00 rows=5000 width=84) Output: t1.ename, t2.dname Relations: (fdw\_db.emp t1) LEFT JOIN (fdw\_db.dept t2) Remote SQL: SELECT r1.`ename`, r2.`dname` FROM (`fdw\_db`.`emp` r1 LEFT JOIN `fdw\_db`.`dept` r2 ON (((r1.`deptno` = r2.`deptno`)))) (4 rows) QUERY PLAN ---------------------------------------------------------------------------------------------------- Foreign Scan (cost=15.00..35.00 rows=5000 width=84) Output: t1.ename, t2.dname Relations: (fdw\_db.dept t2) LEFT JOIN (fdw\_db.emp t1) Remote SQL: SELECT r1.`ename`, r2.`dname` FROM (`fdw\_db`.`dept` r2 LEFT JOIN `fdw\_db`.`emp` r1 ON (((r1.`deptno` = r2.`deptno`))))  $(4 \text{rows})$ **CULTRY PLAN** ---------------------------------------------------------------------------------------------------- Foreign Scan (cost=15.00..35.00 rows=5000 width=84) Output: t1.ename, t2.dname Relations: (fdw\_db.emp t1) FULL JOIN (fdw\_db.dept t2) Remote SQL: SELECT r1.`ename`, r2.`dname` FROM (`fdw\_db`.`emp` r1 FULL JOIN `fdw\_db`.`dept` r2 ON (((r1.`deptno` = r2.`deptno`)))) (4 rows) QUERY PLAN ---------------------------------------------------------------------------------------------------- Foreign Scan (cost=15.00..35.00 rows=1000000 width=84) Output: t1.ename, t2.dname Relations: (fdw\_db.emp t1) INNER JOIN (fdw\_db.dept t2) Remote SQL: SELECT r1.`ename`, r2.`dname` FROM (`fdw\_db`.`emp` r1 INNER JOIN `fdw\_db`.`dept` r2 ON (TRUE)) (4 rows) Enable/disable GUC for join pushdown queries at the table level: sal INTEGER, comm INTEGER, deptno INTEGER  $)$ SERVER hdfs\_server OPTIONS (dbname 'fdw\_db', table\_name 'emp'); --inner join edb=# EXPLAIN VERBOSE SELECT t1.ename, t2.dname FROM emp t1 INNER JOIN dept t2 ON ( t1.deptno = t2.deptno ); --left join edb=# EXPLAIN VERBOSE SELECT t1.ename, t2.dname FROM emp t1 LEFT JOIN dept t2 ON ( t1.deptno = t2.deptno ); --right join edb=# EXPLAIN VERBOSE SELECT t1.ename, t2.dname FROM emp t1 RIGHT JOIN dept t2 ON ( t1.deptno = t2.deptno ); --full join edb=# EXPLAIN VERBOSE SELECT t1.ename, t2.dname FROM emp t1 FULL JOIN dept t2 ON ( t1.deptno = t2.deptno ); --cross join edb=# EXPLAIN VERBOSE SELECT t1.ename, t2.dname FROM emp t1 CROSS JOIN dept t2; -- enable join pushdown at the table level ALTER FOREIGN TABLE emp OPTIONS (SET enable\_join\_pushdown 'true'); EXPLAIN (VERBOSE, COSTS OFF) SELECT e.empno, e.ename, d.dname FROM emp e JOIN dept d ON (e.deptno = d.deptno) ORDER BY e.empno;

QUERY PLAN

--------------------------------------------------------------------------------------------------------------------------------------------------------- Sort Output: e.empno, e.ename, d.dname Sort Key: e.empno -> Foreign Scan Output: e.empno, e.ename, d.dname Relations: (fdw\_db.emp e) INNER JOIN (fdw\_db.dept d) Remote SQL: SELECT r1.`empno`, r1.`ename`, r2.`dname` FROM (`fdw\_db`.`emp` r1 INNER JOIN `fdw\_db`.`dept` r2 ON (((r1.`deptno` = r2.`deptno`)))) (7 rows) QUERY PLAN ------------------------------------------------------------------------------------------- Sort Output: e.empno, e.ename, d.dname Sort Key: e.empno -> Nested Loop Output: e.empno, e.ename, d.dname Join Filter: (e.deptno = d.deptno) -> Foreign Scan on public.emp e Output: e.empno, e.ename, e.job, e.mgr, e.hiredate, e.sal, e.comm, e.deptno Remote SQL: SELECT `empno`, `ename`, `deptno` FROM `fdw\_db`.`emp` -> Materialize Output: d.dname, d.deptno -> Foreign Scan on public.dept d Output: d.dname, d.deptno Remote SQL: SELECT `deptno`, `dname` FROM `fdw\_db`.`dept` Enable/disable GUC for join pushdown queries at the session level: QUERY PLAN ------------------------------------------------------------------------------------------- Sort Output: e.empno, e.ename, d.dname Sort Key: e.empno -> Nested Loop Output: e.empno, e.ename, d.dname Join Filter: (e.deptno = d.deptno) -> Foreign Scan on public.emp e Output: e.empno, e.ename, e.job, e.mgr, e.hiredate, e.sal, e.comm, e.deptno Remote SQL: SELECT `empno`, `ename`, `deptno` FROM `fdw\_db`.`emp` -> Materialize Output: d.dname, d.deptno -> Foreign Scan on public.dept d Output: d.dname, d.deptno Remote SQL: SELECT `deptno`, `dname` FROM `fdw\_db`.`dept` (14 rows) Note --Disable the GUC enable\_join\_pushdown. SET hdfs\_fdw.enable\_join\_pushdown to false; -- Pushdown shouldn't happen as enable\_join\_pushdown is false. EXPLAIN (VERBOSE, COSTS OFF) SELECT e.empno, e.ename, d.dname FROM emp e JOIN dept d ON (e.deptno = d.deptno) ORDER BY e.empno; SET hdfs\_fdw.enable\_join\_pushdown to true; EXPLAIN (VERBOSE, COSTS OFF) SELECT e.empno, e.ename, d.dname FROM emp e JOIN dept d ON (e.deptno = d.deptno) ORDER BY e.empno;

You can also enable/disable join pushdown at the server level using a GUC. For more information, se[eCREATE](#page-19-0) SERVER.

# <span id="page-32-1"></span><span id="page-32-0"></span>13 Example: Aggregate pushdown

This example shows aggregate pushdown between the foreign tables of the same remote HIVE/SPARK server to that remote HIVE/SPARK server.

Tables on HIVE/SPARK server:

```
0: jdbc:hive2://localhost:10000> describe
emp;
```
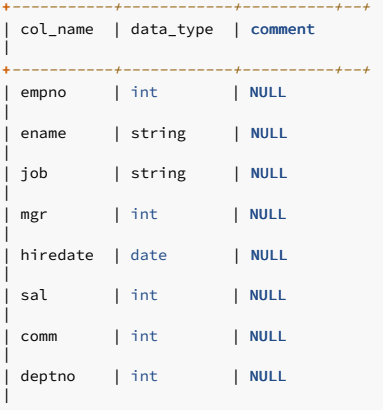

+-----------+------------+----------+--+ 8 rows selected (0.747

#### seconds)

0: jdbc:hive2://localhost:10000> describe<br>dept;

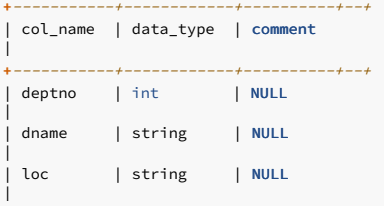

+-----------+------------+----------+--+

3 rows selected (0.067 seconds)

Tables on Postgres server:

-- load extension first time after install CREATE EXTENSION hdfs fdw:

```
-- create server
```
object CREATE SERVER hdfs\_server FOREIGN DATA WRAPPER hdfs\_fdw OPTIONS(host 'localhost', port '10000', client\_type 'spark', auth\_type 'LDAP');

#### -- create user

mapping CREATE USER MAPPING FOR public SERVER hdfs\_server OPTIONS (username 'user1', password 'pwd123');

#### -- create foreign table

CREATE FOREIGN TABLE dept

#### ( deptno INTEGER,

dname VARCHAR(14),

loc VARCHAR(13)

 $\lambda$ 

(

SERVER hdfs\_server OPTIONS (dbname 'fdw\_db', table\_name 'dept');

CREATE FOREIGN TABLE emp

```
Enable/disable GUC for AGGREGATE pushdown queries at the session level:
   empno INTEGER,
   ename VARCHAR(10),
job
VARCHAR(9),
mgr
INTEGER,
   hiredate
DATE,
   sal
INTEGER,
  comm INTEGER,
   deptno
INTEGER
)SERVER hdfs_server OPTIONS (dbname 'fdw_db', table_name
'emp');
```

```
SET hdfs_fdw.enable_aggregate_pushdown to
true;
-- aggregate functions
EXPLAIN (VERBOSE, COSTS OFF)
SELECT deptno, COUNT(*),SUM(sal),MAX(sal),MIN(sal),AVG(sal) FROM
emp
```
GROUP BY deptno HAVING deptno IN (10,20) ORDER BY deptno;

### QUERY PLAN

--

```
Sort
  Output: deptno, (count(*)), (sum(sal)), (max(sal)), (min(sal)), (avg(sal))
  Sort Key: emp.deptno
  -> Foreign Scan
       Output: deptno, (count(*)), (sum(sal)), (max(sal)), (min(sal)), (avg(sal))
        Relations: Aggregate on (k_test.emp)
        Remote SQL: SELECT `deptno`, count(*), sum(`sal`), max(`sal`), min(`sal`), avg(`sal`) FROM `k_test`.`emp` WHERE (`deptno` IN (10,20)) GROUP BY
`deptno`
(7 rows)
```
----------------------------------------------------------------------------------------------------------------------------------------------------------------

Note

You can also enable/disable aggregate pushdown at the server/table level using a GUC. For more information, se[eCREATE](#page-19-0) SERVER and CREATE [FOREIGN](#page-20-1) TABLE.

# <span id="page-34-1"></span><span id="page-34-0"></span>14 Example: ORDER BY pushdown

This example shows ORDER BY pushdown between the foreign tables of the same remote HIVE/SPARK server as the remote HIVE/SPARK server.

Tables on HIVE/SPARK server:

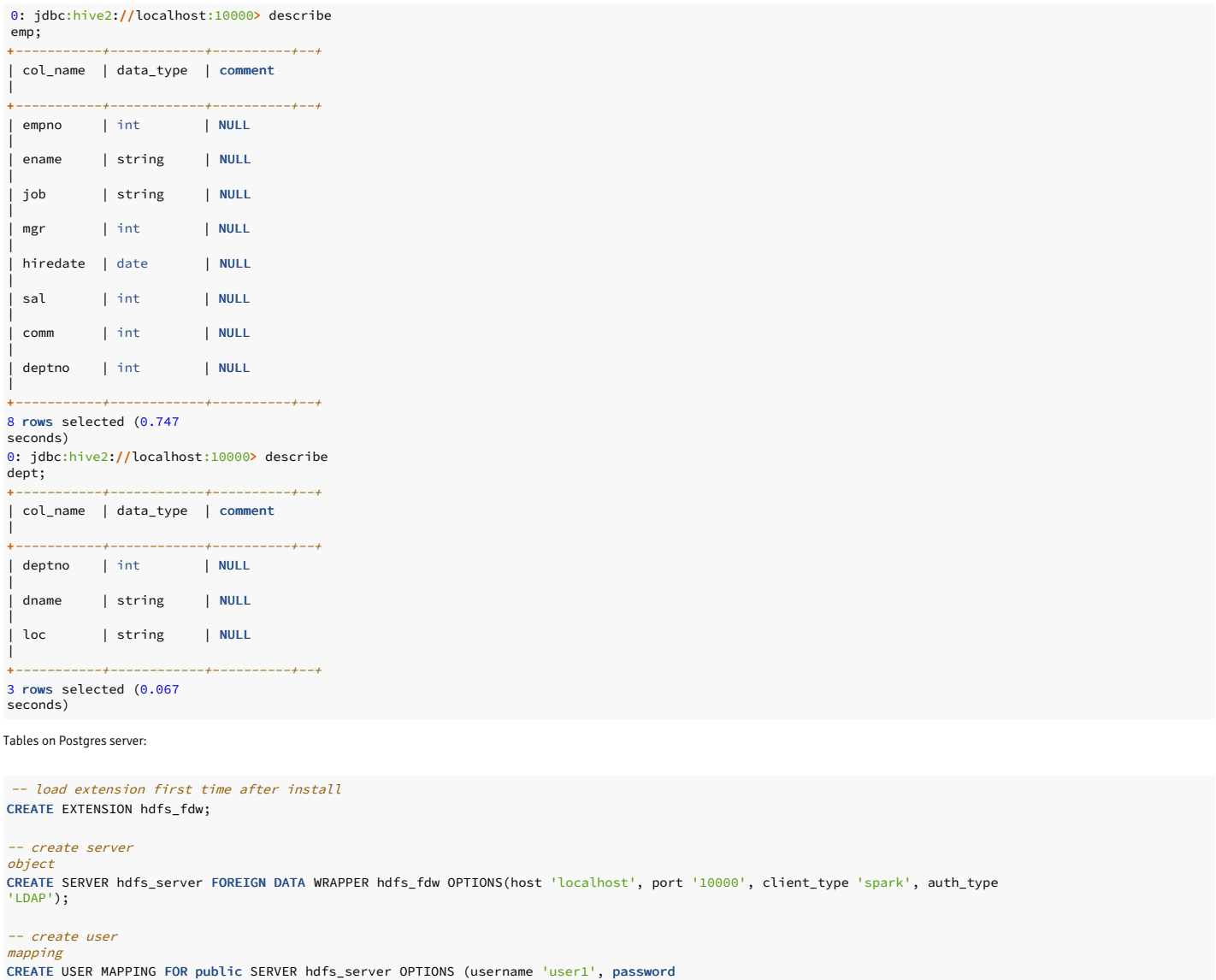

-- create foreign table

'pwd123');

( empno INTEGER,<br>ename VARCHAR(  $VARCHAR(10)$ , job<br>VARCHAR(9), mgr INTEGER, hiredate DATE, sal INTEGER, comm INTEGER, deptno INTEGER ) SERVER hdfs\_server OPTIONS (dbname 'fdw\_db', table\_name 'emp');

CREATE FOREIGN TABLE emp

Enable/disable GUC for ORDER BY pushdown queries at the session level:

QUERY PLAN edb=# SET hdfs\_fdw.enable\_order\_by\_pushdown TO ON; SET edb=# EXPLAIN (COSTS OFF) SELECT \* FROM emp order by deptno;  $\overline{\phantom{0}}$ \_\_OUTPUT\_\_ QUERY PLAN ---------------------Foreign Scan on emp  $(1 row)$ edb=# SET hdfs\_fdw.enable\_order\_by\_pushdown TO OFF; SET edb=# EXPLAIN (COSTS OFF) SELECT \* FROM emp order by deptno;

--------------------------- Sort Sort Key: deptno -> Foreign Scan on emp

(3 rows)

Note

You can also enable/disable ORDER BY pushdown at the server/table level using a GUC. For more information, se[ecreate](#page-19-0) server and create [foreign](#page-20-1) table.

# <span id="page-35-1"></span><span id="page-35-0"></span>15 Example: LIMIT OFFSET pushdown

This example shows LIMIT OFFSET pushdown between the foreign tables of the same remote HIVE/SPARK server as the remote HIVE/SPARK server:

Tables on HIVE/SPARK server:

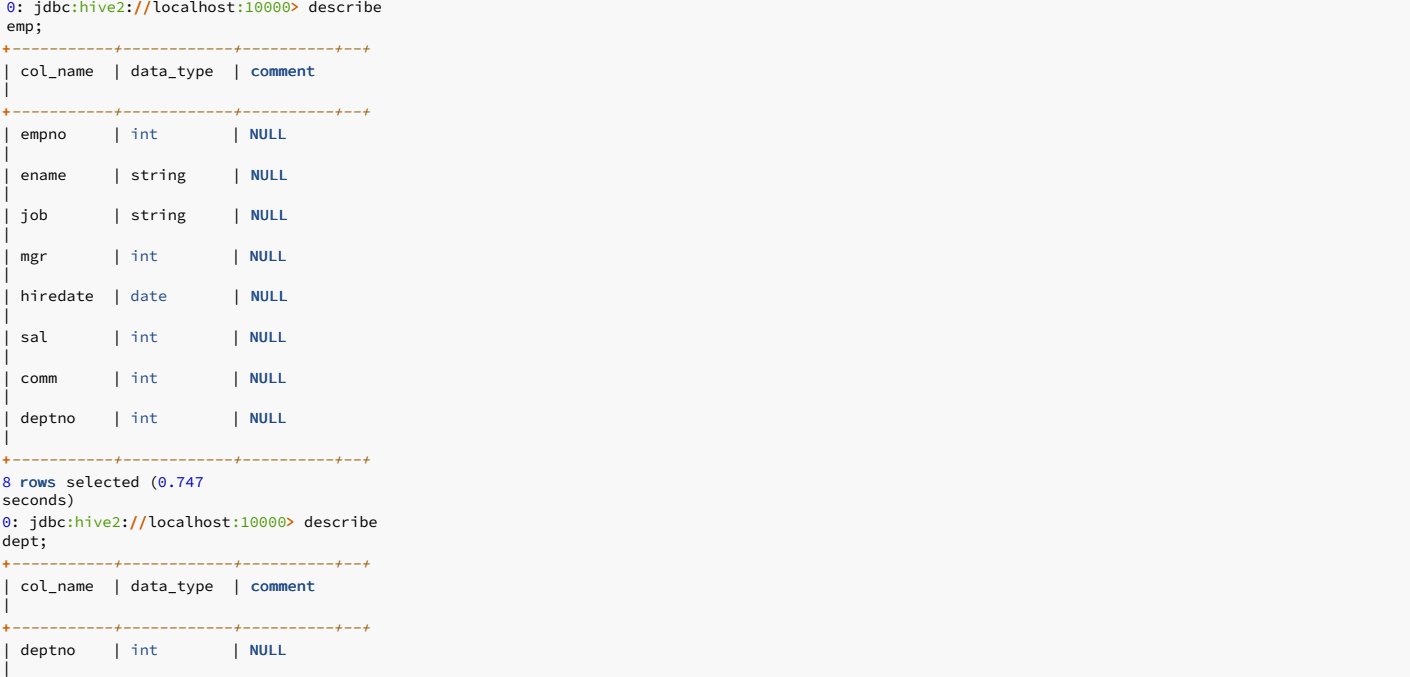

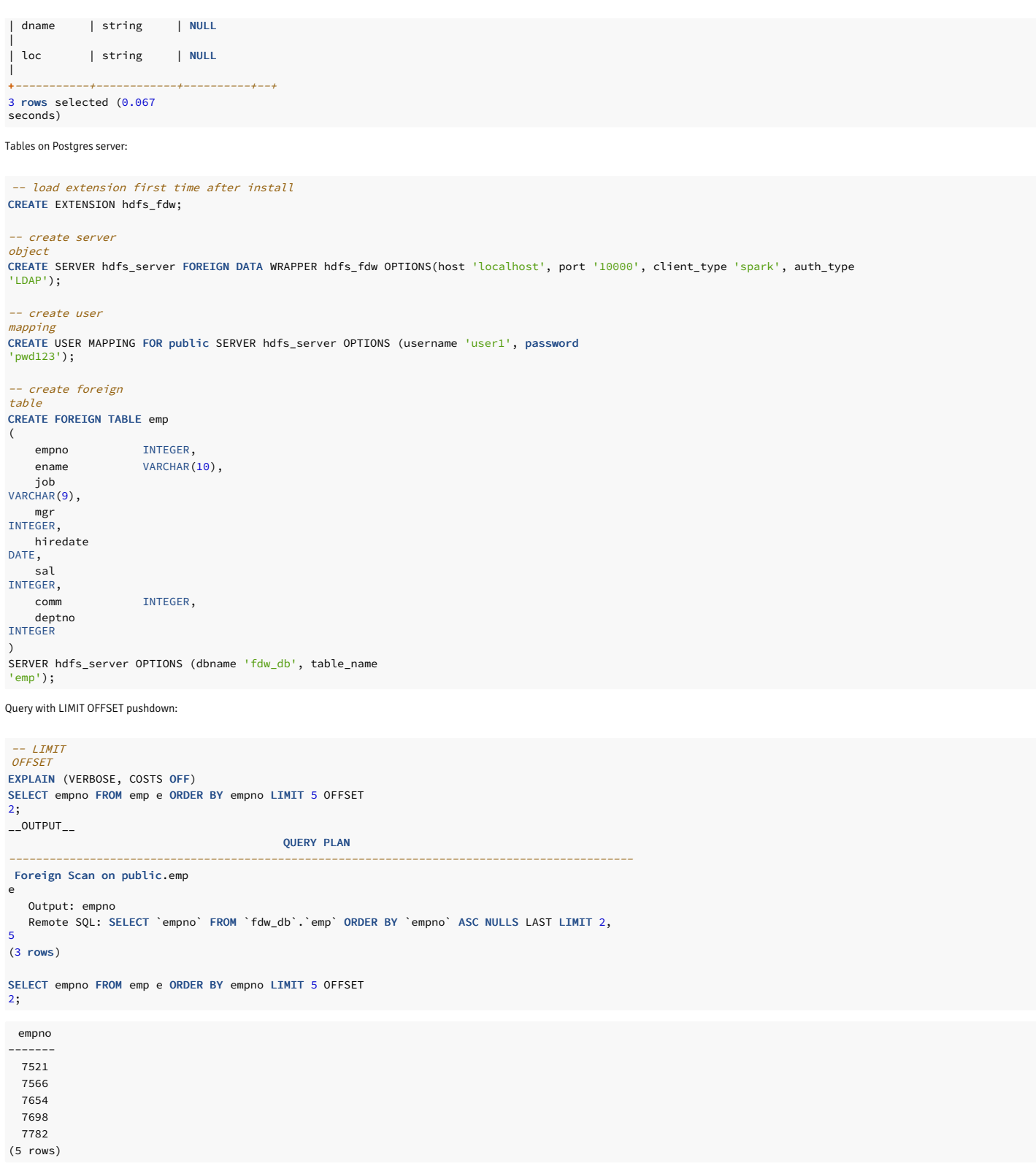

# <span id="page-36-0"></span>16 Identifying the version

The Hadoop Foreign Data Wrapper includes a function that you can use to identify the currently installed version of the .so file for the data wrapper. To use the function, connect to the Postgres server, and enter:

# SELECT hdfs\_fdw\_version();

The function returns the version number:

### hdfs\_fdw\_version ----------------- <xxxxx>